## Policy Manual

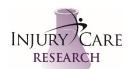

## IRB Termination of Study

Approval Date: 11DEC2021

Revision Date: NA

- 1. Go to IRB link and find the IRB Study Termination Form. Complete as requested (there are small differences for each IRB).
- 2. Print a copy of the Study Termination Form and file into CRIO under IRB Correspondence Folder (YYYYMMDD Study Termination Form).
- 3. The IRB will email an acknowledgement of receipt. File this email in CRIO under IRB Correspondence as well (YYYYMMDD Acknowledgement of Study Termination Receipt)
- 4. Once the Study Termination Review is completed by the IRB an email will arrive with a link to the approval documents. Follow this link and file the Study Termination Letter under IRB Correspondence (YYYYMMDD Study Termination Letter).